1. Connect PC software, connected with switcher, then press CTRL+Shift+Fn+F2 to Enter Engineer mode

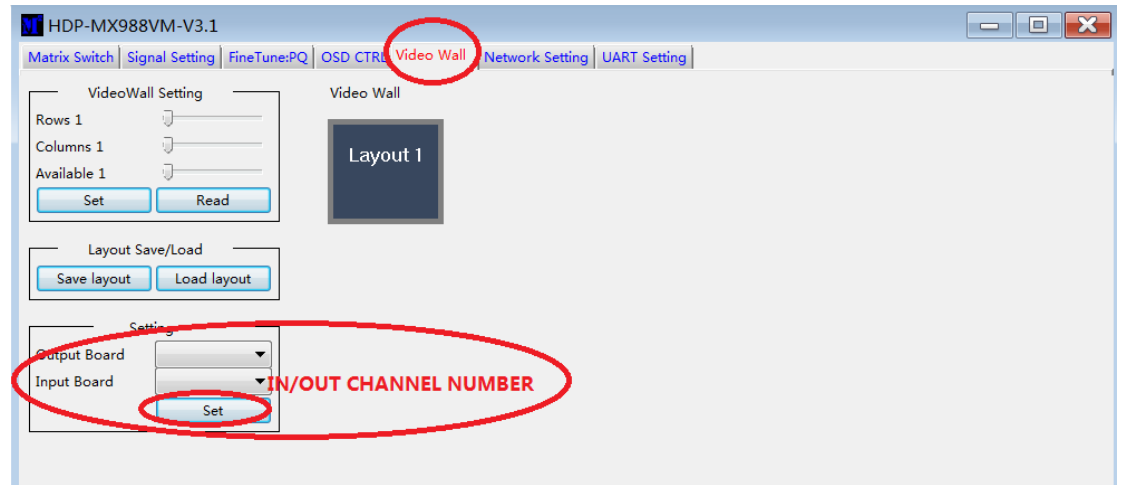

2.

Change IN/OUT channel on Video wall page, and press SET

3. Reconnect